## File Structure Module

When creating html code, you will want to control where files are located. The location of a file controls the effectiveness of the links. If the files are not located in the proper folders and identified properly in the html code, the links will not work. For small pages, all files in one folder will work just fine, however, if you are creating a complicated webpage, you may want to create subfolders right from the beginning. As an example, you could have a folder for art work, a folder for documents, a folder for different sections to the website, etc.

As we begin our class we will have 10 tutorials in html and 4 in xml. Your file structure will be as follows:

\CSW23\Completed Assignments\Tutorial01 \CSW23\Completed Assignments\Tutorial02 \CSW23\Completed Assignments\Tutorial03 \CSW23\Completed Assignments\Tutorial04 \CSW23\Completed Assignments\Tutorial05 \CSW23\Completed Assignments\Tutorial06 \CSW23\Completed Assignments\Tutorial07 \CSW23\Completed Assignments\Tutorial08 \CSW23\Completed Assignments\Tutorial09 \CSW23\Completed Assignments\Tutorial10 \CSW23\Completed Assignments\XML01 \CSW23\Completed Assignments\XML02 \CSW23\Completed Assignments\XML03 \CSW23\Completed Assignments\XML04

Below is a screenshot of what your folder structure will look like after you have created it. This view is the detail view, you may prefer a different view and that will be acceptable for this assignment. The important thing is that the folders and files are all in their proper place and named properly.

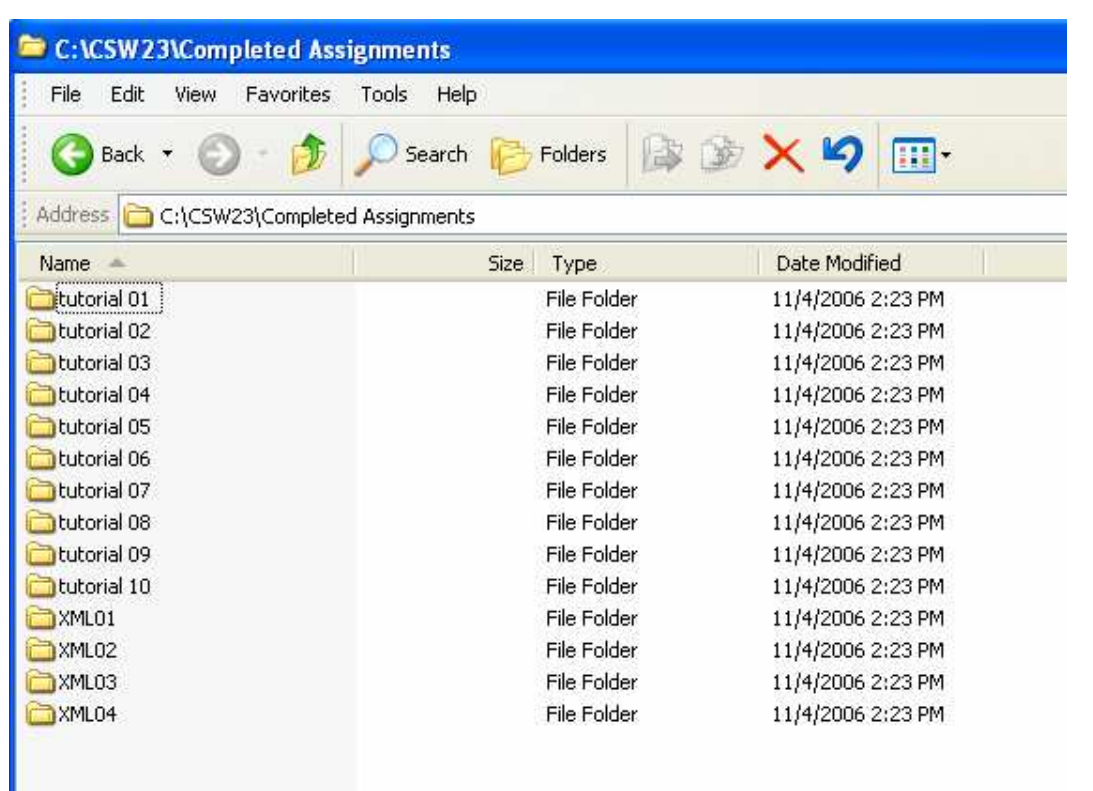

To complete this assignment, created all of your file folders. Go to the Assignments sections and submit your answer and a screen shot of the window displaying the name and location of your folders.

To get a screen shot of just the window you want to submit for the assignment, be sure the window is active, hold down the alt key and press "Print Screen." This will capture only the active window. Open Microsoft Word and paste the picture in a document. Save the document in the main folder named CSW23. You can then upload it on the File Structure Assignment page to complete the assignment.

Just a note for those of you who are more familiar with file structure. I don't care if your CSW23 folder is in the root of C: or some other place. Just be sure that once you create the CSW23 folder, it has a subfolder named Completed Assignments and all of the other folders are properly named.